# **PENERAPAN AUGMENTED REALITY PADA PERANCANGAN APLIKASI PEMBELAJARAN ORGAN DALAM MANUSIA**

**Devi Agustinasari1 , Tony Darmanto<sup>2</sup> , Sandi Tendean<sup>3</sup>** <sup>123</sup>Teknik Informatika STMIK Widya Dharma e-mail: <sup>1</sup>devi\_agustina08@yahoo.com, <sup>2</sup>tony.darmanto@gmail.com, <sup>3</sup>sanditendean@gmail.com

## *Abstract*

 *Augmented Reality is a technology that combines three dimensional virtual objects into a real three dimensional environment. With AR technology is expected to be useful in the learning process in studying the material organ in humans, these organs will be presented virtually through three dimensional object so as to learn it is not necessary to use a textbook that is only theoretical tools and props that have limited in the number and function, and the price is expensive. The research method used by writer is a causal relationship research design as the study design. Authors collected data from the literature and interviews, the author also uses diagrams Unified Modeling Language (UML) as systems analysis techniques. The results of this research is the application of augmented reality learning in human organs used to study six organs in human, namely the eye organ, the liver, heart, kidneys, lungs and brain. The organ object will appear in three dimensions as well as its functions in case of reading the existing marker. The conclusion of this study is the user can learn the organ in humans with fun and interactive and know about parts inside of organs and functions.* 

*Keywords : Teaching Tool, Augmented Reality, Biology, Android, Smartphone.* 

## **Abstrak**

*Augmented Reality* merupakan teknologi yang menggabungkan benda maya tiga dimensi ke dalam sebuah lingkungan nyata tiga dimensi. Dengan teknologi AR ini, diharapkan akan berguna dalam proses pembelajaran pelajaran Biologi mengenai materi organ dalam manusia, organ-organ tersebut akan dipresentasikan secara virtual melalui objek tiga dimensi sehingga untuk mempelajarinya tidak perlu menggunakan buku teks yang hanya bersifat teori dan alat bantu peraga yang memiliki keterbatasan dalam jumlah serta fungsi dan harganya yang mahal. Metode penelitian yang digunakan penulis adalah desain penelitian hubungan kausal sebagai rancangan penelitian. Penulis mengumpulkan data dengan melakukan studi literatur dan wawancara, penulis juga menggunakan diagram *Unified Modeling Language* (UML) sebagai teknik analisis sistem. Hasil dari penelitian ini adalah aplikasi augmented reality pembelajaran organ dalam manusia yang digunakan untuk mempelajari enam organ dalam manusia, yaitu organ mata, hati, jantung, ginjal, paru-paru dan otak. Objek organ tersebut akan tampil dalam bentuk tiga dimensi beserta fungsi-fungsinya apabila terjadi pembacaan terhadap marker yang ada. Kesimpulan dari penelitian ini adalah pengguna dapat mempelajari organ dalam manusia dengan menyenangkan dan interaktif dan menggetahui bagian-bagian dalam dari organ beserta fungsi-fungsinya.

**Kata Kunci :** Perangkat Ajar, Augmented Reality, Biologi, Android, Smartphone.

## **1. PENDAHULUAN**

 Perkembangan teknologi sekarang ini semakin pesat, terutama di bidang *mobile*. *Mobile* atau yang lebih dikenal dengan nama *handphone*, dulunya hanya digunakan untuk menelepon dan SMS. Setelah adanya perkembangan teknologi, kegunaan *handphone* tidak hanya terbatas untuk menelepon dan SMS saja, namun dapat digunakan untuk *chatting*, hiburan (bermain *game*, menonton TV dan lain-lain), *browsing*, sebagai media pembelajaran dan lain-lain. *Handphone* yang memiliki fitur-fitur seperti fitur-fitur yang ada pada komputer atau lebih canggih dari komputer, lebih dikenal dengan nama *smartphone*. *Smartphone* memiliki fungsi yang menyerupai komputer dan memiliki berbagai macam sistem operasi, salah satunya sistem operasi Android. *Smartphone* dapat menggantikan peranan komputer pada bidang pendidikan sebagai media pembelajaran. *Smartphone* dapat di-*install* dengan berbagai aplikasi pembelajaran sehingga dapat digunakan untuk menyampaikan materi pembelajaran, misalnya pada mata pelajaran Biologi.

 Mata pelajaran Biologi merupakan salah satu mata pelajaran yang diperoleh setiap siswa baik SD, SMP maupun SMA. Pada mata pelajaran Biologi, terdapat materi mengenai organ dalam manusia. Dalam penyampaian materinya, biasanya hanya secara teori, gambar dalam buku teks dan menggunakan alat bantu

peraga. Apabila hanya melalui buku teks maka siswa kebanyakan hanya akan mengerti teorinya saja. Sedangkan jika hanya menggunakan alat bantu peraga, alat bantu peraga memiliki keterbatasan dalam jumlah, fungsi dan harganya yang mahal. Penyampaian materi yang seperti itu, diarahkan kepada kemampuan siswa untuk menghafal berbagai informasi yang diterima dari pendidik. Pembelajaran dengan cara menghafal dan tidak dipahami maka materi yang dipelajari tidak akan diingat lama dan lama kelamaan siswa tersebut akan merasa kesulitan untuk belajar mata pelajaran tersebut.

 Seiring dengan perkembangan teknologi, terutama teknologi a*ugmented reality* atau yang biasa disebut dengan AR. *Augmented reality* merupakan teknologi yang menggabungkan benda maya tiga dimensi ke dalam sebuah lingkungan nyata tiga dimensi dan menampilkannya dalam waktu nyata. Dengan adanya teknologi AR ini, diharapkan akan berguna dalam proses pembelajaran terutama pelajaran Biologi mengenai materi organ dalam manusia, dimana organ-organ tersebut akan dipresentasikan secara virtual melalui objek tiga dimensi. Sistem dalam *augmented reality* bekerja dengan menganalisa secara *real time marker* (penanda) yang ditangkap oleh kamera. Dengan adanya perkembangan teknologi pada *smartphone*, a*ugmented reality* tersebut dapat diimplementasikan pada perangkat *mobile* yang memiliki sistem operasi Android.

# **2. METODE PENELITIAN**

2.1 Rancangan Penelitian, Teknik Pengumpulan Data, Teknik Analisis Sistem, dan Perancangan Sistem 2.1.1 Rancangan Penelitian

 Penulis menggunakan desain penelitian hubungan kausal (eksperimental) dalam penyusunan penelitian yaitu penulis melakukan percobaan dan pengujian terhadap perangkat ajar yang dibuat dan dengan cara mempelajari literatur-literatur yang berhubungan dengan pelajaran Biologi mengenai organ dalam manusia.

2.1.2 Teknik Pengumpulan Data

# 2.1.2.1 Studi Literatur

 Metode literatur yang dilakukan penulis adalah dengan membaca sejumlah buku-buku yang berhubungan dengan masalah yang diteliti atau dengan cara mengumpulkan data melalui referensi dan literatur yang berkaitan dengan penelitian ini.

#### 2.1.2.2 Wawancara

 Untuk memperoleh data yang diperlukan dalam penelitian ini, maka penulis melakukan wawancara terhadap orang-orang yang memahami permasalahan ini seperti guru mata pelajaran biologi yang ada di Pontianak.

2.1.3 Teknik Analisis Sistem

 Teknik analisis sistem yang digunakan penulis adalah *Unified Modeling Language* (UML) untuk menentukan, memvisualisasikan, membangun dan mendokumentasikan alur sistem yang akan dibuat. 2.1.4 Teknik Perancangan Sistem

 Teknik perancangan sistem yang digunakan oleh penulis dalam penelitian ini menggunakan bahasa pemrograman C# untuk merancang program aplikasi, *game engine* Unity 3D versi 5.3.3f1 (32-bit) untuk pembuatan antarmuka dan untuk menghubungkan *marker* (penanda) dengan objek tiga dimensi (3D), Vuforia SDK versi 5.5.9 yaitu *Augmented Reality Software Development Kit* untuk perangkat *mobile* yang memungkinkan pembuatan aplikasi *augmented reality*, Blender versi 2.75 untuk pembuatan objek tiga dimensi (3D), dan MySQL untuk pembuatan *database*.

# 2.2 Landasan Teori

2.2.1 Program Aplikasi

 Program aplikasi merupakan perangkat lunak (*software*) yang digunakan untuk tujuan tertentu, seperti mengolah dokumen, mengatur Windows 7, permainan (*game*), dan sebagainya. [1] Program aplikasi adalah bagian PC yang berinteraksi langsung dengan *user*. Program aplikasi berjalan di atas sistem operasi, sehingga agar program aplikasi bisa diaktifkan, perlu melakukan instalasi sistem operasi terlebih dahulu. [2] 2.2.2 Media Pembelajaran

 Media pembelajaran adalah alat yang berfungsi untuk menyampaikan pesan pembelajaran. [3] Media pembelajaran merupakan alat bantu pendengaran dan penglihatan (a*udio visual aid*) bagi peserta didik dalam rangka memperoleh pengalaman belajar secara signifikan. [4]

# 2.2.3 Augmented Reality

 *Augmented reality (AR) is a variation of a Virtual Environment (VE), or Virtual Reality (VR) as it is more commonly called. Virtual Reality technologies completely immerse a user inside a synthetic environment and while immersed, the user cannot see the real world around him. Unlike Virtual Reality, Augmented Reality allows the user to see the real world, with virtual objects superimposed upon or composited with the real world*. [5] *Augmented Reality (AR) is a technology that allows interactive three-dimensional virtual imagery to be overlaid on the real world. First developed over forty years ago, applications of Augmented Reality have been employed in many domains such as education, engineering and entertainment.* [6] 2.2.4 Antarmuka Pengguna (*User Interface*)

Antarmuka pengguna merupakan salah satu fasilitator yang sangat penting bagi program aplikasi untuk berinteraksi dengan *user*. Dengan antarmuka pengguna, program aplikasi akan meminta *input user* secara langsung sehingga dapat mengetahui kebutuhan yang diinginkan oleh user. [8] 2.2.5 Android Antarmuka pengguna merupakan tampilan di mana pengguna berinteraksi dengan sistem. [7]

*opera ating system d developed by G Google. It is b based on Linux x, but most ap pplications ar re written in J Java using the* Android SDK provided by Google. [10] Android is an operating system from Google, free and open source. [9] Android is a cell phone

# **3. HASIL DAN PEMBAHASAN**

3.1 Arsitektur Aplikasi Augmented Reality Pembelajaran Organ Dalam Manusia

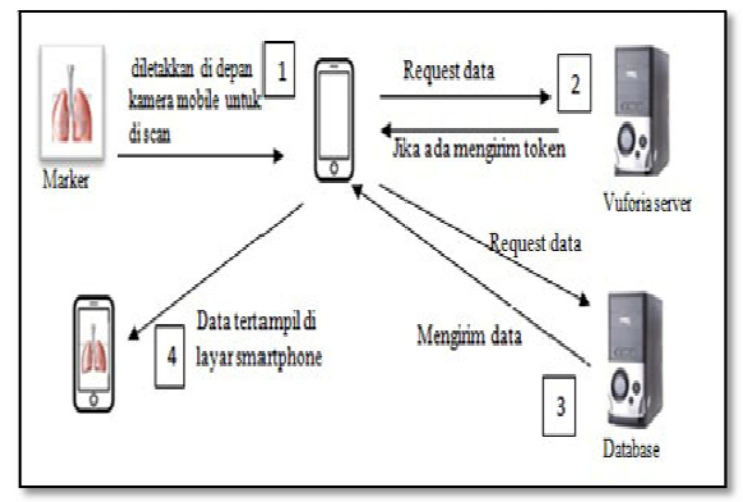

Gambar 1. Arsitektur Aplikasi

untuk pembelajaran organ dalam manusia dibangun dengan memanfaatkan *server* Vuforia. *Server* Vuforia berfungsi sebagai tempat registrasi dan media penyimpanan *marker* yang akan digunakan. Pertama, kamera *mobile* melakukan *scan* terhadap *marker* untuk mendapatkan pola *marker*. Kemudian hasil dari *scanning* terhadap *marker* akan dicari di *server* Vuforia. Jika *marker* tersimpan maka *server* Vuforia akan mengirimkan token sesuai *marker* yang dicari ke aplikasi. Aplikasi lalu meminta data objek3D, teks dan suara ke *database* dengan mengirimkan token tersebut. Kemudian *database* akan mengirimkan data yang diminta aplikasi untuk ditampilkan pada layar smartphone. Arsitektur sistem yang ditampilkan pada Gambar 1, menjelaskan bahwa aplikasi *augmented reality* 7] aka<br>ukaa agusta ay sanada ay sanada ay sanada ay sanada ay sanada ay sanada ay sanada ay sanada ay sanada ay sanada ay sanada ay sanada ay sanada ay sanada ay sanada ay sanada ay sanada ay sanada ay sanada ay sanada ay

3.2 Gambaran Umum Rancangan Aplikasi melalui Unified Modelling Language (UML)

3.2.1 Diagram Use Case Aplikasi Augmented Reality Pembelajaran Organ Dalam Manusia

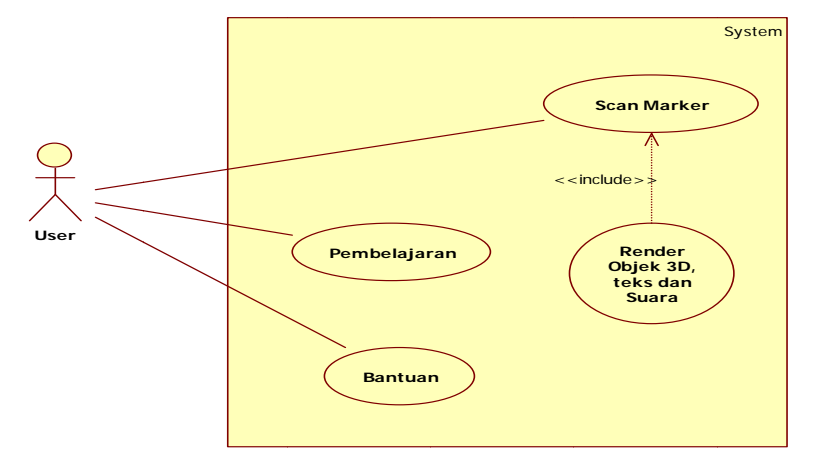

Gambar 2. Diagram Use Case

Bantuan. Pada proses *Scan Marker* terdapat proses Render Objek 3D, teks dan suara, kedua proses ini memiliki Berdasarkan diagram use case di atas terdapat tiga proses besar, yaitu Scan Marker, Pembelajaran dan hubungan *<<include>>*, yaitu proses *Render* Objek 3D, teks dan suara akan terjadi apabila melewati proses *Scan Marker* jadi apabila tidak ada proses *Scan Marker* maka proses *Render* Objek 3D, teks dan suara tidak akan terjadi. Proses pembelajaran merupakan proses yang menjelaskan tentang pembelajaran materi organ dalam yang sudah diterapkan dalam aplikasi. Proses bantuan merupakan proses yang menjelaskan tentang langkah-langkah penggunaan aplikasi.

3.2.2 Diagram Sequence Scan Marker

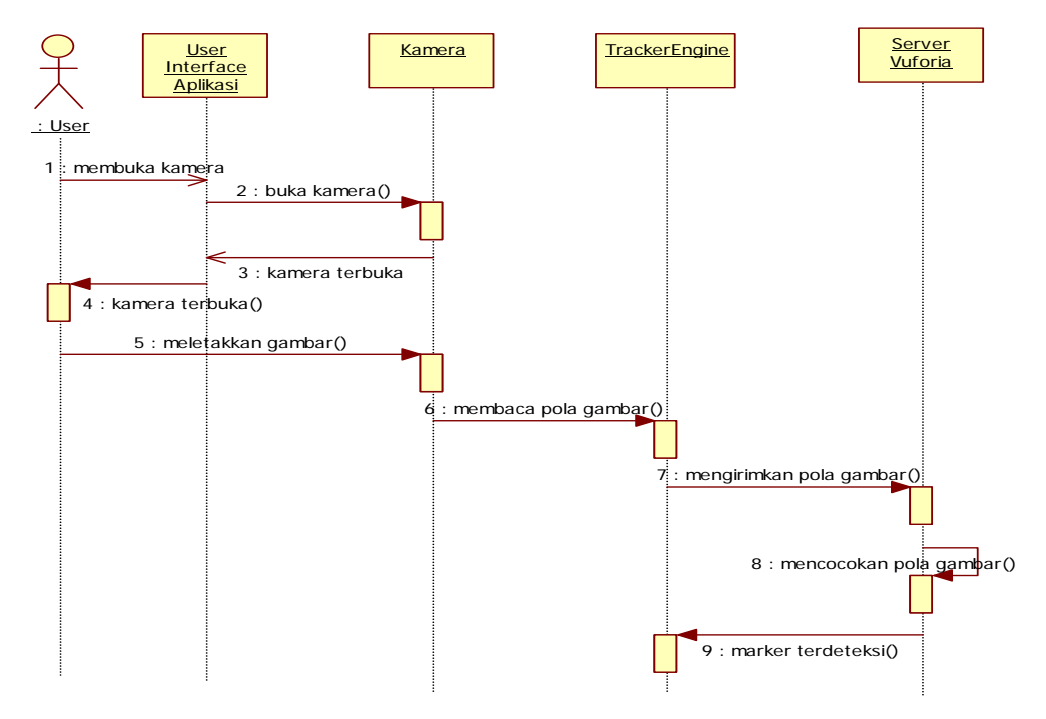

Gambar 3. Diagram Sequence Scan Marker

Berdasarkan diagram sequence pada gambar 3 terdapat satu aktor, yaitu *user* dan tiga objek, yaitu kamera, *TrackerEngine*, dan *server* vuforia. Pertama *user* membuka kamera melalui *user interface* aplikasi, setalah kamera terbuka maka *user* meletakkan gambar di depan kamera. Kemudian terjadi pembacaan pola gambar *marker* oleh *TrackerEngine*, setelah terbaca maka *TrackerEngine* mengirimkan pola gambar ke *server* Vuforia untuk dilakukan pencocokan pola gambar. Apabila pola cocok maka *marker* terdeteksi, setelah *marker* terdeteksi kemudian akan dilanjutkan ke proses selanjutnya, yaitu *render* objek tiga dimensi kemudian baru dapat dilakukan proses pembelajaran.

3.2.3 Diagram Sequence Render Objek 3D, Teks dan Suara

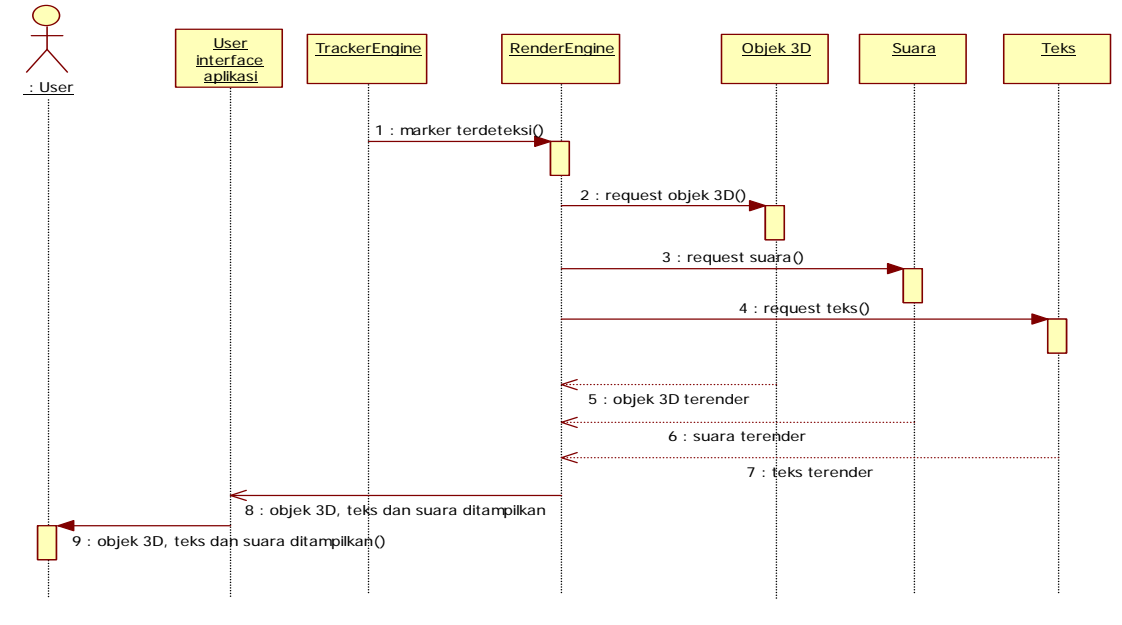

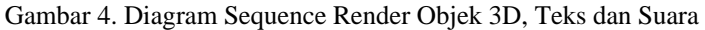

Pada diagram Sequence *render* objek 3D, teks dan suara terdapat satu aktor, yaitu *user* dan enam objek, yaitu *user interface* aplikasi, *TrackerEngine*, *RenderEngine*, objek3D, teks dan suara. Pada diagram *sequence*  ini, *marker* sudah terdeteksi oleh *TrackerEngine. TrackerEngine* mengirim *marker* yang sudah terdeteksi ke *RenderEngine,* kemudian *RenderEngine* melakukan *request* objek 3D, teks dan suara. Apabila objek3D, teks dan suara ada maka objek3D, teks dan suara akan dikirim ke *RenderEngine*. Kemudian *RenderEngine* akan mengirimkan objek3D, teks dan suara ke *user interface* aplikasi dan *user* untuk ditampilkan. 3.2.4 Diagram Penguraian

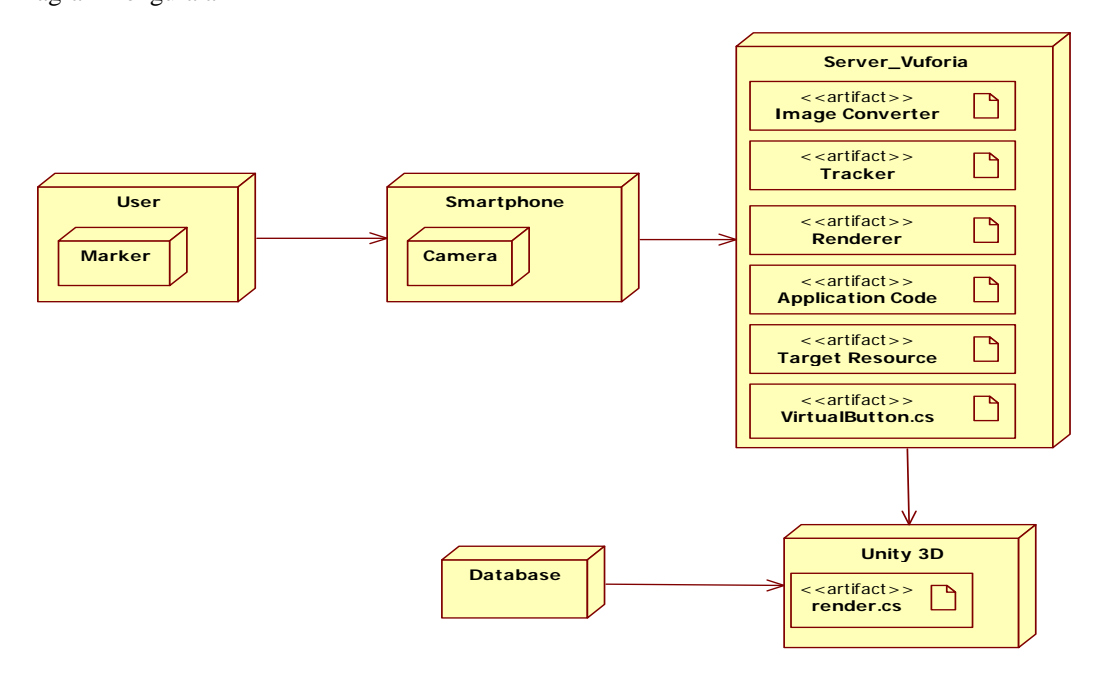

Gambar 5. Diagram Penguraian

Berdasarkan diagram penguraian di atas, diperlihatkan *hardware* dan *software* yang ada pada aplikasi yang dirancang. Yang pertama ada *node user* yang didalamnya ada *node marker, user* memperlihatkan *marker* pada *camera smartphone*, *marker* yang tertangkap akan dikirim ke *server\_*vuforia untuk dicocokan. Sedangkan pada *server*\_vuforia terjadi enam proses, yaitu *image converter, tracker, renderer, application code, target resource* dan *virtualbutton.cs.* 

#### 3.3 Tampilan Aplikasi

### 3.3.1 Menu Utama

 Pada menu utama terdapat tiga tombol, yaitu tombol *scan marker, help* dan *exit.* Tombol *scan marker*  berfungsi untuk membuka kamera sehingga dapat dilakukan *scan* terhadap *marker* untuk menampilkan objek tiga dimensi. Tombol *help* berfungsi untuk menampilkan halaman yang berisi cara penggunaan aplikasi. Tombol *exit* berfungsi untuk keluar dari aplikasi.

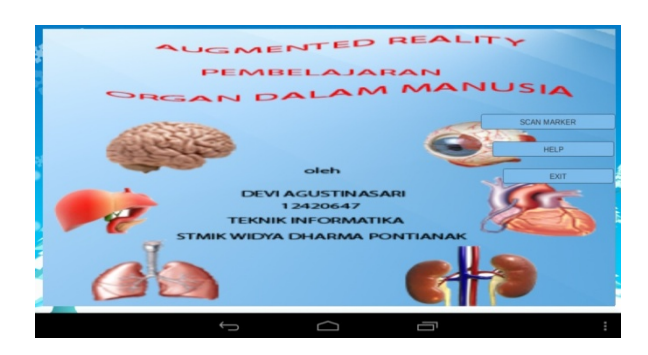

Gambar 6. Menu Utama

## 3.3.2 Menu Scan Marker

Pada menu *scan marker* terdapat empat tombol, yaitu tombol putar kanan, putar kiri, *capture* dan *back*. Tombol putar kanan berfungsi untuk memutar objek ke arah kanan. Tombol putar kiri berfungsi untuk memutar objek ke arah kiri. Tombol *capture* berfungsi untuk memfoto objek yang ditampilkan. Tombol *back* berfungsi untuk kembali ke menu utama.

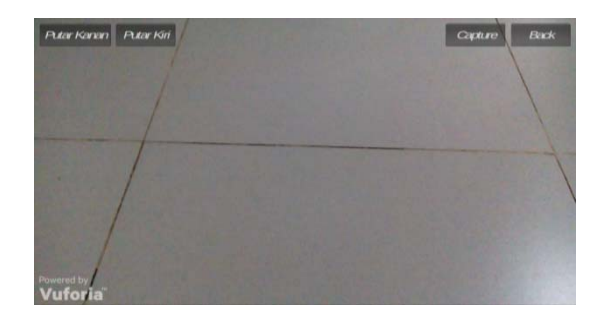

Gambar 7 Menu Scan Marker

#### 3.3.4 Objek Organ Mata

Apabila menu *scan marker* yang sudah terbuka dan diarahkan ke *marker* maka akan tampil objek tiga dimensi organ sesuai dengan *marker* yang di-*scan*. Berikut adalah tampilan organ mata yang tampil karena terjadi pembacaan *marker* mata. Objek yang tampil dapat diperbesar dan diperkecil dengan sentuhan dua jari. Apabila menyentuh nama objek mata maka akan terdengar suara pembacaan nama mata. Apabila menyentuh kata detail pada *marker* maka akan tampil detail dari objek mata. Apabila menyentuh kata nama pada *marker* maka akan tampil nama dari bagian dalam objek mata.

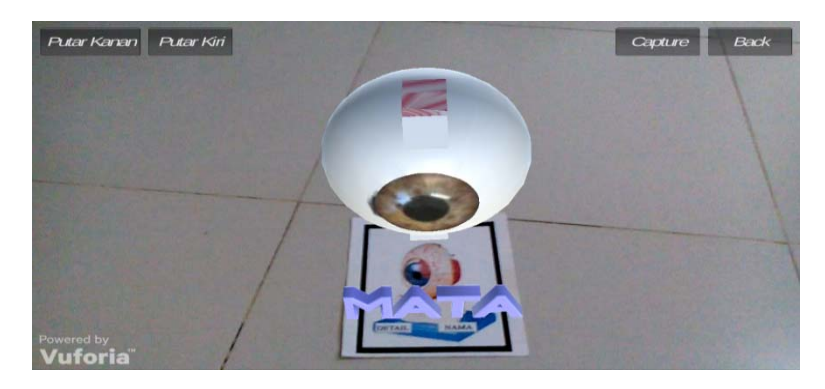

Gambar 8 Tampilan Objek Organ Mata

#### 3.4 Implementasi Sistem

#### 3.4.1 Import Library Vuforia Ke Unity

Untuk merancang aplikasi *augmented reality* pada Unity yang pertama harus dilakukan adalah melakukan *import library vuforia*. *Library* Vuforia Unity dapat di-*download* di situs resminya, yaitu *https://developer.vuforia.com*. Tetapi sebelumnya harus melakukan pendaftaran atau pembuatan akun terlebih dahulu agar dapat men-*download library* tersebut*.* Setelah *file library* berhasil di-*download,* selanjutnya di*import* ke dalam *assets* Unity.

#### 3.4.2 Pembuatan Marker

Untuk membuat *marker* yang akan digunakan sebagai tempat untuk menampilkan objek tiga dimensi maka gambar tersebut harus registrasi terlebih dahulu pada situs resmi Vuforia. Langkah pertama *login* sebagai *user* dan jika belum terdaftar maka harus daftar terlebih dahulu. Setelah melakukan *login* langkah selanjutnya adalah melakukan *upload* gambar yang akan dijadikan *marker.* Berikut langkah-langkah peng-*upload*-annya: 3.4.2.1 Pembuat Database

Sebelum melakukan *upload* gambar, langkah pertama yang harus dilakukan adalah membuat sebuah *database*. Buat *database* dengan nama yang diinginkan kemudian tentukan tipe dari *database* tersebut. Tipe *database* ada dua, yaitu tipe *device* merupakan *database* lokal yang dapat diakses dari ImageTarget dan tidak memerlukan koneksi internet sedangkan tipe *cloud* merupakan *database* yang disimpan dalam internet yang untuk mengaksesnya diperlukan koneksi internet. Setelah dipilih tipe *database,* yaitu tipe *device* maka *database* sudah berhasil dibuat.

#### 3.4.2.2 Upload Gambar

Tentukan gambar yang akan di-*upload*, kemudian tentukan tipe target. Tipe target terdiri dari *single image* merupakan target berupa gambar dua dimensi, *cuboid* merupakan target yang berbentuk kubus, *cylinder* merupakan target yang berbentuk silinder dan *3D object* merupakan target berupa objek tiga dimensi yang diperlukan *vuforia object scanner* untuk meng-*upload*-nya*.* Setelah dipilih tipe target, yaitu tipe *single image* dan menentukan lebar gambar yang di-*upload* maka gambar sudah berhasil di-*upload*. Setiap gambar yang berhasil di-*upload* akan diberi bintang, semakin banyak bintang maka *marker* tersebut akan semakin mudah terdeteksi. 3.4.2.3 Download Database

Setelah semua gambar yang akan dijadikan *marker* ter-*upload* maka *download database* dalam bentuk *packages unity*.

## 3.4.2.4 Import Database

*Import database* ke Unity melalui *package* Unity yang sudah di-*download.* Kemudian *setting dataset* dan *image target* agar *marker* dapat tampil pada editor unity.

3.4.3 Menentukan Posisi Objek Tiga Dimensi Organ Pada Marker

Untuk menampilkan objek tiga dimensi lakukan *drag and drop* pada direktori tempat tersimpannya objek tiga dimensi yang ada pada project bar ke dalam ImageTarget. Kemudian dilakukan pengaturan *transform* dari masing-masing objek yang terdiri dari posisi, rotasi dan skala agar objek dapat terlihat jelas pada *marker*. Pengaturan posisi yang terdiri dari koordinat x, y dan z, untuk membuat objek berada tepat di atas *marker.*  Pengaturan rotasi yang terdiri dari koordinat x, y dan z, untuk memutar posisi objek sesuai dengan posisi yang diinginkan. Pengaturan skala yang terdiri dari koordinat x, y dan z, untuk merubah ukuran objek, yaitu memperbesar dan memperkecil objek.

## 3.4.4 Menambahkan Virtual Button

Untuk menambahkan *virtual button,* penulis memanfatkan prefab *virtual button* yang tersedia dalam *library* Vuforia, yaitu dengan melakukan *drag virtual button* yang ada pada prefab ke dalam ImageTarget. 3.4.5 Memasukkan File Suara

Untuk dapat memunculkan suara pada aplikasi pada saat objek tertentu disentuh maka perlu memasukkan *file* suara ke dalam Unity. Kemudian *file* suara tersebut disimpan pada masing-masing objek yang akan dijadikan tempat pembukaan *file* suara saat terjadi sentuhan. 3.4.6 Build .APK

 Setelah aplikasi selesai dirancang penulis mengubahnya ke dalam bentuk .apk agar dapat di-*install* pada *smartphone* Android. Untuk membuat *file* .apk, perlu dimasukkan semua *scene* yang akan di-*build* dan memilih pembuatan *file* untuk *platform* Android. Selanjutnya menentukan tempat penyimpanan *file* .apk hasil *build*. Setelah proses *build* selesai, hasilnya berupa *file* .apk yang dapat di-*install* pada *smartphone* Android. 3.5 Pengujian Sistem

Untuk mengetahui apakah aplikasi yang dirancang berjalan dengan baik dan sesuai dengan yang diharapkan maka dilakukan pengujian. Berikut adalah beberapa pengujian yang dilakukan: 3.5.1Pengujian Jarak

 Pengujian jarak adalah menguji seberapa jauh jarak *marker* yang dapat terbaca oleh kamera *smartphone*  agar dapat menampilkan objek. Pengujian dilakukan dengan menggunakan *smartphone* Lenovo yang berukuran 8 inci.

| Jarak (centimeter) | Keterangan                                                       |  |
|--------------------|------------------------------------------------------------------|--|
| 10                 | Tidak terbaca                                                    |  |
| 20                 | Terbaca, objek tertampil tetapi ukuran objek yang tampil terlalu |  |
|                    | besar sehingga tidak semua bagian objek terlihat.                |  |
| 40                 | Terbaca, objek tertampil dengan ukuran yang pas untuk dilihat    |  |
| 60                 | Terbaca, objek tertampil tetapi dengan ukuran yang kecil         |  |
| 60 ke atas         | Tidak terbaca                                                    |  |

Tabel 1. Hasil Pengujian Jarak

3.5.2 Pengujian Berdasarkan Spesifikasi Smartphone

 Pengujian dilakukan untuk mengetahui spesifikasi *smartphone* yang baik untuk menjalankan aplikasi. Pengujian dilakukan dengan menggunakan empat buah *smartphone* bersistem operasi Android dengan tipe yang berbeda-beda.

3.5.2.1 Spesifikasi Smartphone Samsung Galaxy Ace 3

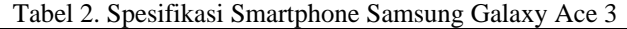

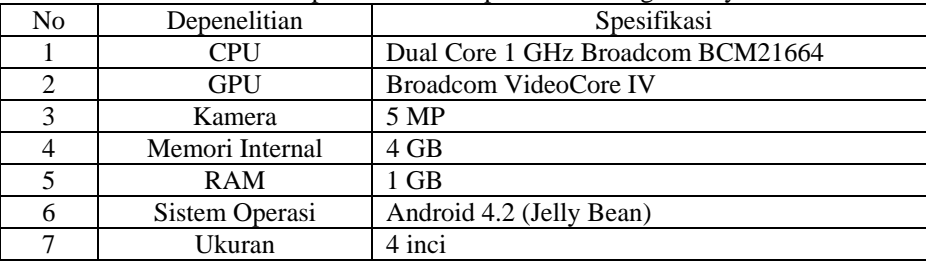

Aplikasi tidak dapat dibuka dan dijalankan karena ruang memori *internal* yang tidak mendukung. 3.5.2.2 Spesifikasi Smartphone Lenovo A8-50 A5500

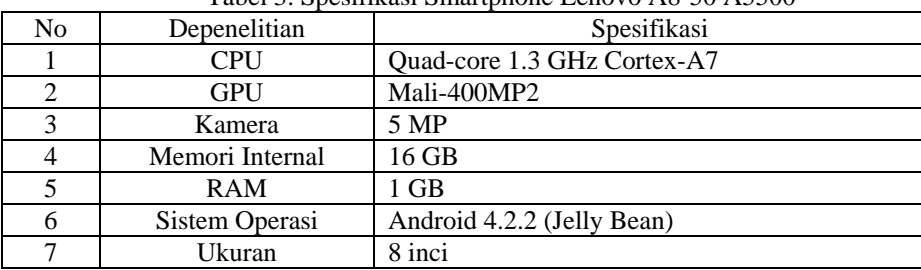

Tabel 3. Spesifikasi Smartphone Lenovo A8-50 A5500

Aplikasi dapat dibuka dan dijalankan. Aplikasi berjalan dengan baik pada saat melakukan pembacaan *marker* mata, ginjal, hati dan jantung tetapi terjadi kelambatan pada saat melakukan pembacaan *marker* paruparu dan otak karena RAM dan GPU yang tidak mampu untuk me-*render* objek dengan *mesh* dan material yang banyak.

3.5.2.3 Spesifikasi Smartphone Samsung Galaxy J3

| Tabel +. Spesifikasi Sinariphone Samsung Galaxy JJ |                 |                              |  |
|----------------------------------------------------|-----------------|------------------------------|--|
| No                                                 | Depenelitian    | Spesifikasi                  |  |
|                                                    | CPU             | Ouad-core 1.2 GHz Cortex-A53 |  |
|                                                    | <b>GPU</b>      | Adreno 306, 400 MHz          |  |
|                                                    | Kamera          | 5 MP                         |  |
|                                                    | Memori Internal | 8 GB                         |  |
|                                                    | <b>RAM</b>      | $1.5$ GB                     |  |
|                                                    | Sistem Operasi  | Android 5.1 Lollipop         |  |
|                                                    | Ukuran          | 5 inci                       |  |

Tabel 4. Spesifikasi Smartphone Samsung Galaxy J3

 Aplikasi berjalan dengan baik karena kecepatan *render* berjalan dengan cepat dan aplikasi dapat dijalankan dengan sempurna.

3.6 Spesifikasi Smartphone yang Disarankan

Agar aplikasi augmented reality pembelajaran organ dalam manusia dapat berjalan dengan baik, maka diperlukan spesifikasi *smartphone* yang mendukung. Berikut ini merupakan spesifikasi *smartphone* yang disarankan:

- a. Sistem operasi android dengan versi 5.1 (Lollipop)
- b. RAM 1.5 GB
- c. Memori Internal 8 GB
- d. CPU Quad-core 1.2 GHz Cortex-A53
- e. GPU adreno 306, 400 MHz
- f. Prosesor ARM7
- g. Kamera 5 MP
- h. Ukuran layar 5 inci

## **4. KESIMPULAN**

 Berdasarkan analisis dan perancangan yang telah dilakukan pada bab-bab sebelumnya maka dapat disimpulkan bahwa:

- a. Dengan adanya aplikasi *Augmented Reality* pembelajaran organ dalam manusia maka pengguna dapat mempelajari organ dalam manusia dengan tampilan yang lebih menarik dan interaktif. Dapat mempelajari bagian dalam dari organ tersebut beserta fungsi-fungsinya.
- b. Pengguna dapat mempelajari organ dalam manusia kapan dan dimana saja selama memiliki *smartphone* dan *marker* tanpa perlu membawa buku teks pelajaran.
- c. Aplikasi *Augmented Reality* pembelajaran organ dalam manusia yang dirancang berjalan dengan baik tidak hanya dipengaruhi oleh RAM yang besar tetapi juga dipengaruhi oleh memori *internal* dan GPU yang besar dan mendukung.
- d. Jarak *marker* dari kamera untuk dapat terbaca dengan baik dan menampilkan objek dengan ukuran yang baik untuk dilihat adalah 40 cm dengan menggunakan *smartphone* 8 inci.

# **5. SARAN**

 Dalam perancangan aplikasi ini masih banyak kekurangan, maka perlu dilakukan perbaikan pada penelitian selanjutnya. Beberapa hal yang disarankan, yaitu:

- a. Aplikasi *Augmented Reality* yang dirancang ini hanya menampilkan enam objek organ dalam bentuk tiga dimensi, untuk penelitian selanjutnya dapat dibuat aplikasi *Augmented Reality* yang lebih interaktif berupa animasi dan video.
- b. Aplikasi ini masih perlu dikembangkan lagi agar tidak hanya mempelajari enam organ dalam manusia saja dan tidak hanya digunakan pada sistem operasi Android tetapi dapat digunakan pada sistem operasi lain, seperti IOS, Windows Phone dan Blackberry.
- c. Gunakan *smartphone* bersistem operasi Android dengan ukuran layar 7 inci agar lebih nyaman pada saat proses pembelajaran.

# **UCAPAN TERIMAKASIH**

Penulis mengucapkan terima kasih kepada civitas akademik STMIK Widya Dharma atas segala dukungan terhadap penelitian ini, yang telah bersedia membimbing penulis dalam menyelesaikan penelitian ini, kepada keluarga, dan teman-teman seperjuangan yang tidak dapat penulis sebutkan satu persatu.

# **DAFTAR PUSTAKA**

- [1] Hendrayudi. (2009). *VB 2008 untuk Berbagai Keperluan Programming*. PT Elex Media Komputindo. Jakarta.
- [2] Hakim, Rachmad. (2010). *Buku Pintar Windows 7*. PT Elex Media Komputindo. Jakarta.
- [3] Simamora, Raymond H. (2008). *Buku Ajar Pendidikan Dalam Keperawatan*. Buku Kedokteran EGC. Jakarta.
- [4] Rosdiani, Dini. (2014). *Perencanaan Pembelajaran dalam Pendidikan Jasmani dan Kesehatan.* Alfabeta. Bandung.
- [5] Kipper, Gregory dan Joseph Rampolla. (2013). *Augmented Reality An Emerging Technologies Guide to AR. Syngress*. Burlington.
- [6] Alem, Leila dan Weidong Huang. (2011). *Recent Trends of Mobile Collaborative Augmented Reality System*. Springer. New York.
- [7] Al Fatta, Hanif. (2007). *Analisis dan Perancangan Sistem Informasi Untuk Keunggulan Berbasis Perusahaan dan Organisasi Modern*. Edisi I. Andi. Yogyakarta.
- [8] Winpec Solution. (2007). *Pemrograman VBA Microsoft Office Excel 2007*. PT Elex Media Komputindo. Jakarta.
- [9] Gok, Nizamettin and Nitin Khanna. (2013). *Building Hybrid Android Apps with Java and Java Script*. O'Reilly Media. Sebastopol.
- [10] Karvinen, Kimmo and Tero Karvinen. (2011). *Make: Arduino Bots and Gadgets*. O'Reilly Media. Sebastopol, California.